# **SIEMENS**

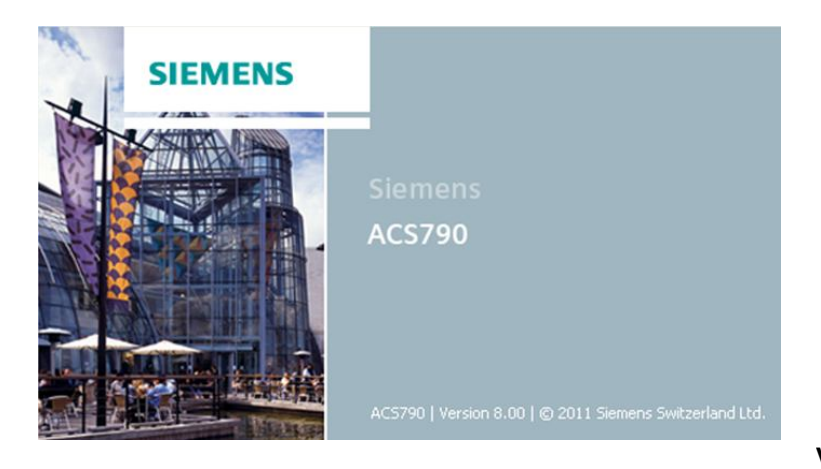

**V8.00 lub wyższa** 

## **Oprogramowanie do serwisu i obsługi ACS790**

Współpraca z instalacjami opartymi o magistralę KNX, LPB lub M-bus

**Oprogramowanie do serwisu i obsługi ACS790 jest przeznaczone dla instalacji opartych o magistralę KNX, LPB lub M-bus, wyposażonych w odpowiednie urządzenia sieciowe. Oprogramowanie zainstalowane na stacjach operatorskich ACS oraz laptopach serwisowych ACS, składa się z następujących programów:**

- **ACS Tool do konstruowania, uruchamiania i obsługi instalacji**
- **ACS Alarm do odbierania, tworzenia listy i zgłaszania błędów**
- **ACS Batchjob do automatycznego wykonywania zadań**

**Przeznaczenie**

Techniczne zastosowania oprogramowania ACS790 obejmują:

- Zdalną obsługę i monitorowanie instalacji z urządzeniami Synco™, podłączonymi do magistrali KNX (regulatory tranzytowe, regulatory pomieszczeń, zadajniki pomieszczeniowe, centralki mieszkaniowe).
- Zdalną obsługę i monitorowanie instalacji grzewczych z urządzeniami podłączonymi do magistrali LPB (regulatorami, adapterami impulsów, czujnikami i przetwornikami temperatury, modułami wejść dwustanowych oraz modułami przekaźnikowymi).
- Zdalną obsługę i monitorowanie regulatorów podłączonych do magistrali M-bus, w budynkach mieszkalnych i węzłach ciepłowniczych.
- Rejestrację danych o zużyciu mediów, pochodzących z urządzeń pomiarowych podłączonych do magistrali M-bus, w celu obliczania kosztów zużycia.
- Rejestrację danych o zużyciu mediów, pochodzących z urządzeń pomiarowych systemu Siemeca™ AMR z radiową transmisją danych, przy wykorzystaniu węzłów sieciowych sterowników podłączonych do magistrali M-bus.
- Sygnalizację alarmową (optyczną, akustyczną) błędów urządzeń i instalacji.
- Program Batchjob (Terminarz zadań), umożliwiający techniczne zarządzanie instalacją.
- Uruchamianie i serwisowanie instalacji opartych na magistrali KNX lub LPB.

### **ACS Tool**

Program "ACS Tool" (Narzędzie ACS) służy do konstruowania, uruchamiania i obsługi instalacji opartych o magistrale KNX, LPB oraz M-bus, wyposażonych w odpowiednie urządzenia podłączone do magistrali.

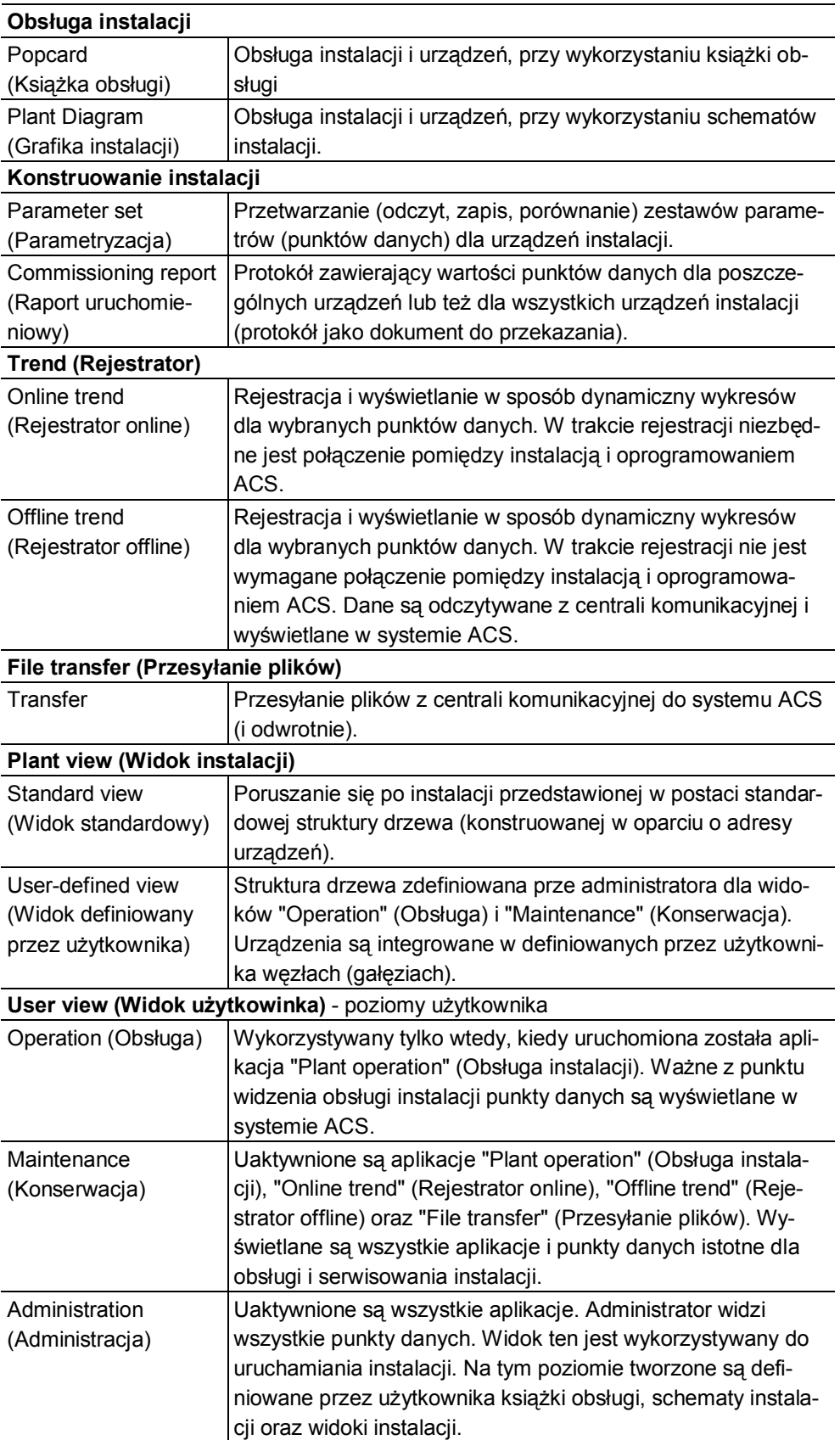

Program "ACS Alarm" umożliwia odbieranie, tworzenie listy i sygnalizację błędów instalacji i urządzeń.

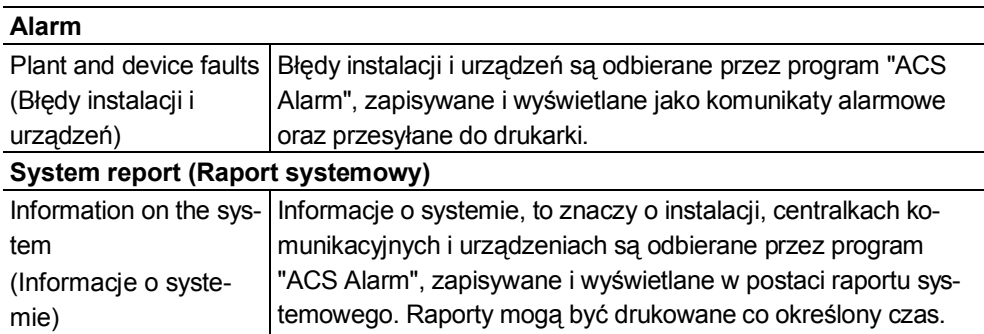

#### Program "ACS Batchjob" (Terminarz zadań ACS) umożliwia automatyczne wykonywanie zadań w instalacjach technicznych budynków. **ACS Batchjob**

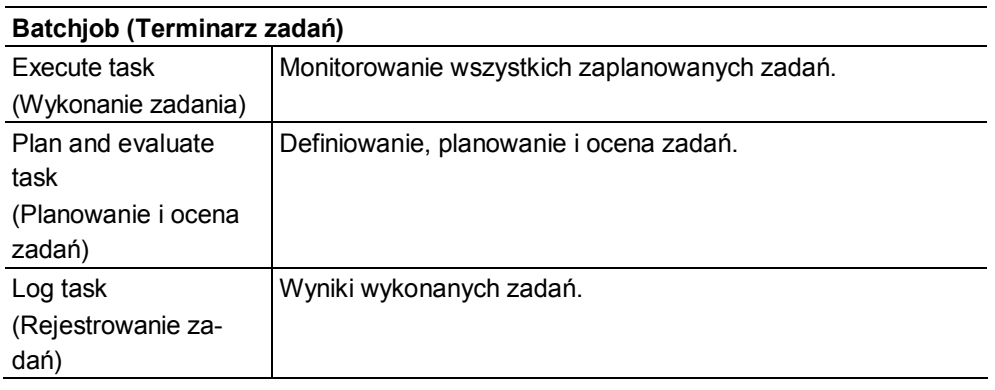

#### **Centrale komunikacyjne i interfejs serwisowy**

Możliwość realizacji funkcji oprogramowania zależy od typu centrali komunikacyjnej lub interfejsu serwisowego.

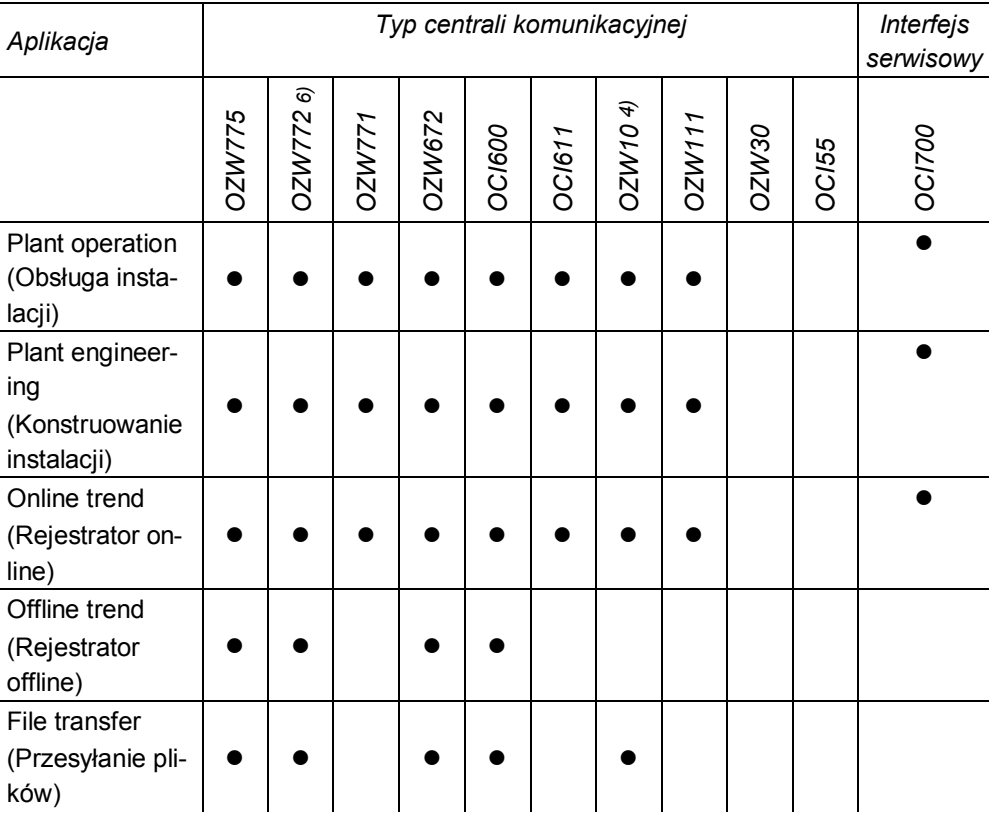

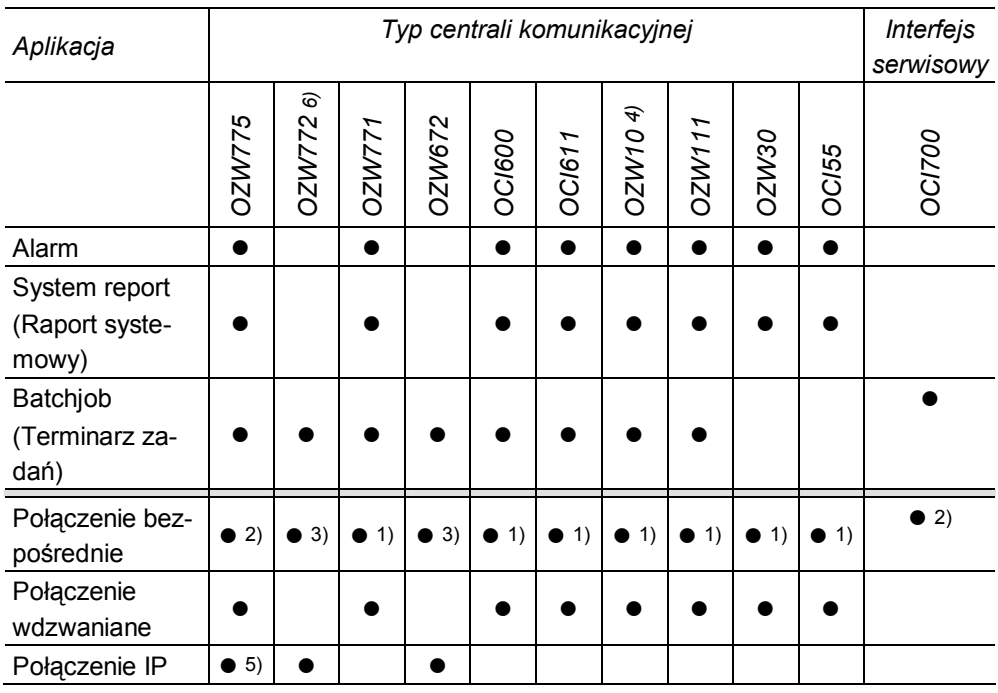

1) Wykorzystując standardowy przewód bezmodemowy (null-modem)

2) Wykorzystując standardowy przewód USB (wtyk typu A do B)

3) Wykorzystując standardowy przewód USB (wtyk typu A do mini-B)

4) OZW10 wersji V3.0 lub nowszej

5) OZW775 wersji V2.0 lub nowszej

6) OZW772 wersji V2.0 lub nowszej

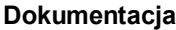

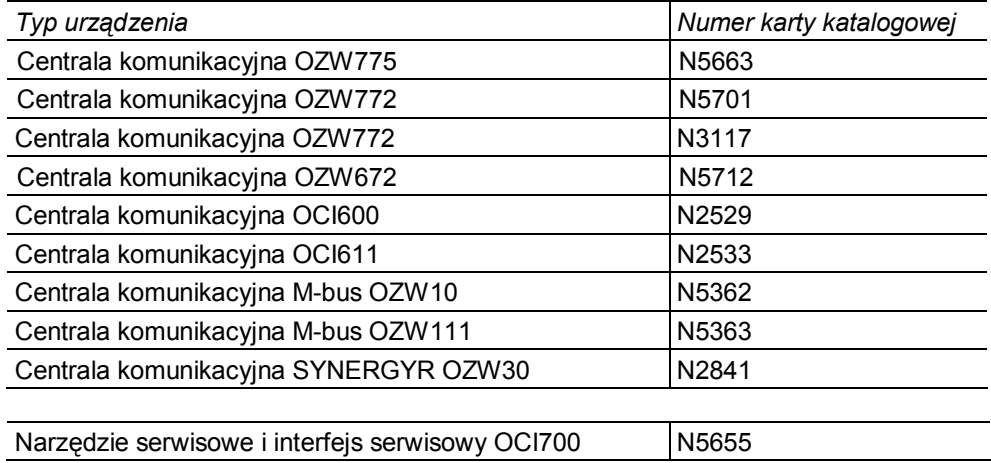

#### **Zamówienia i dostawy**

**Zamawianie**

Zamawiając oprogramowanie, proszę podać jego oznaczenie.

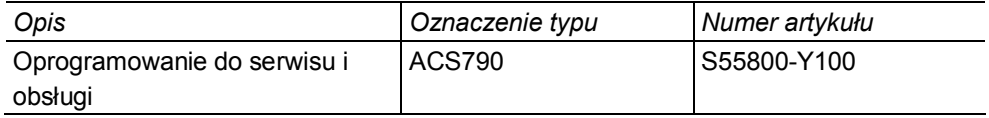

**Dostawa**

Oprogramowanie jest dostarczane na płycie CD-ROM, zawierającej następujące programy:

- ACS Tool
- ACS Alarm
- ACS Batchjob
- Sterownik USB (sterownik RNDIS)

Widok użytkownika

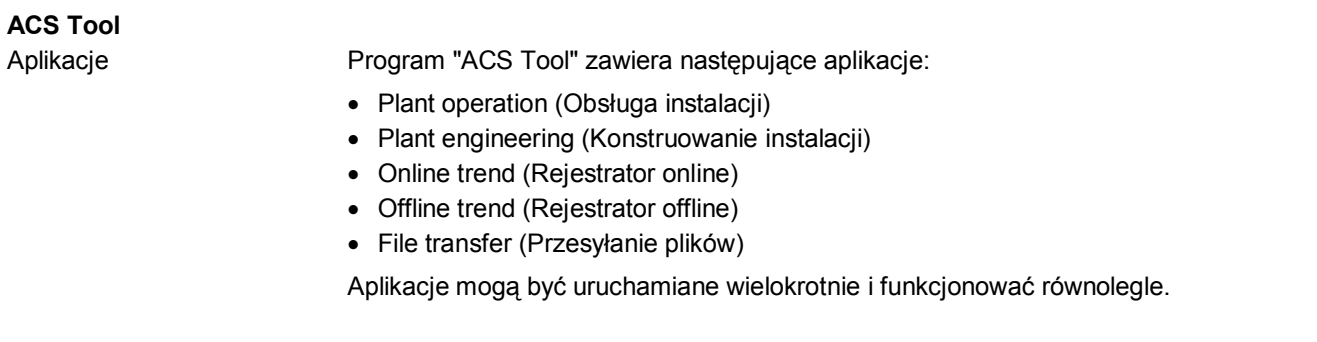

Dostępne widoki użytkownika (poziomy użytkownika) obejmują:

- Operation (Obsługa)
- Maintenance (Konserwacja)
- Administration (Administracja)

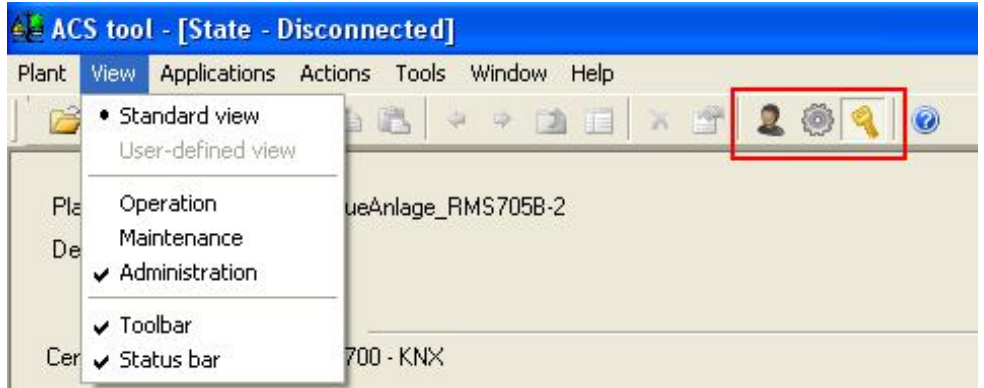

Istnieje możliwość takiego skonfigurowania programu, aby widok użytkownika był wyświetlany po jego uruchomieniu.

Dla każdego z widoków użytkownika można zdefiniować indywidualne hasło. Nie jest ono jednak wymagane.

Widok użytkownika można wybrać bez konieczności ponownego uruchamiania, wykorzystując menu "View" (Widok) lub też symbole na pasku narzędzi.

Jedynie użytkownik widoku "Administration" (Administracja) może uruchamiać wszystkie aplikacje.

Opcja Plant navigation (Poruszanie się po instalacji) umożliwia operatorowi odnajdywanie w strukturze drzewa urządzeń instalacji. Korzystając z niej można wybrać w oknie obsługi instalacji jeden z następujących widoków:

- Standard view (Widok standardowy)
- User-defined view (Widok definiowany przez użytkownika)

Standard view (Widok standardowy)

**Plant navigation (Poruszanie się po in-**

**stalacji)**

Urządzenia są przypisywane w oparciu o adresowanie w drzewie. Kliknięcie myszką umożliwia otwieranie i zamykanie węzłów (gałęzi).

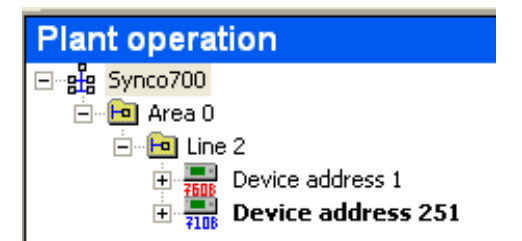

User-defined view (Widok definiowany przez użytkownika)

Administrator definiuje strukturę drzewa, dodając nowe węzły (gałęzie z odpowiednimi nazwami). Do węzłów są następnie przypisywane urządzenia.

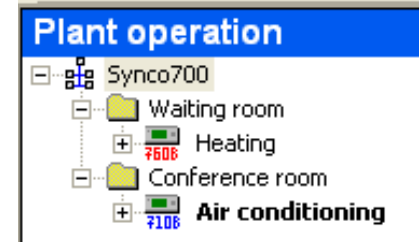

## **Popcard**

#### **(Książka obsługi)**

Standardowa książka obsługi

Dla każdego typu urządzenia istnieje standardowa książka obsługi, ze zdefiniowaną już strukturą drzewa i zawartością stron obsługi.

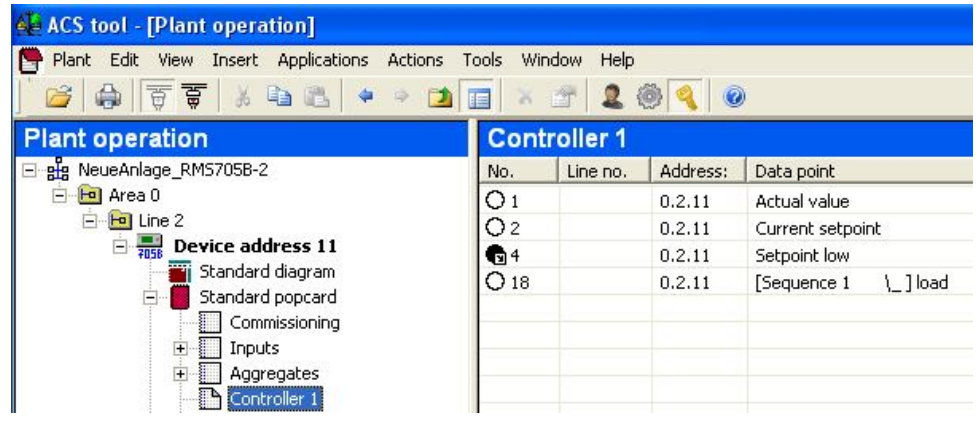

Każda wybrana strona obsługi jest aktualizowana automatycznie. Kółko koloru czerwonego (niezaktualizowane) zmienia swój kolor na czarny (zaktualizowane) w celu wizualizacji aktualizacji.

Książki obsługi użytkownika

Administrator może utworzyć książkę obsługi użytkownika. Umożliwia to szybki dostęp do często wykorzystywanych punktów danych w widokach użytkownika "Operation" (Obsługa) i "Maintenance" (Konserwacja). Dostępne są następujące funkcje:

- Książka obsługi może składać się z wielu definiowanych przez użytkownika stron.
- Każda strona może zostać podzielona na wiele definiowanych przez użytkownika rozdziałów.
- Do książki obsługi można dodać punkty danych dla wszystkich urządzeń podrzędnych.

W widoku użytkownika "Administration" (Administracja), użytkownik może przełączać pomiędzy standardową książką obsługi oraz książką użytkownika.

Książki standardowe lub użytkownika można również kopiować.

Strony obsługi można drukować, zapisywać w postaci pliku pdf lub rft oraz eksportować jako pliki xls.

#### **Plant Diagram (Grafika instalacji)**

Schemat instalacji stanowi graficzne odwzorowanie, na przykład instalacji wentylacji, i może zawierać urządzenia lub też grupy urządzeń. Dostępne są następujące funkcje:

- Punkty danych oraz ich wartości są wyświetlane w postaci obrazów.
- Punkty danych umożliwiające zmianę (zapis) ich wartości mogą być edytowane jako obrazy.
- W obrazach definiowanych przez użytkownika można umieszczać linki do innych obrazów.

Standardowy schemat

Oprogramowanie zawiera bibliotekę standardowych schematów (standardowe schematv instalacii).

System ACS wyświetla odpowiedni, standardowy schemat, w oparciu o konfigurację urządzenia (typ instalacii).

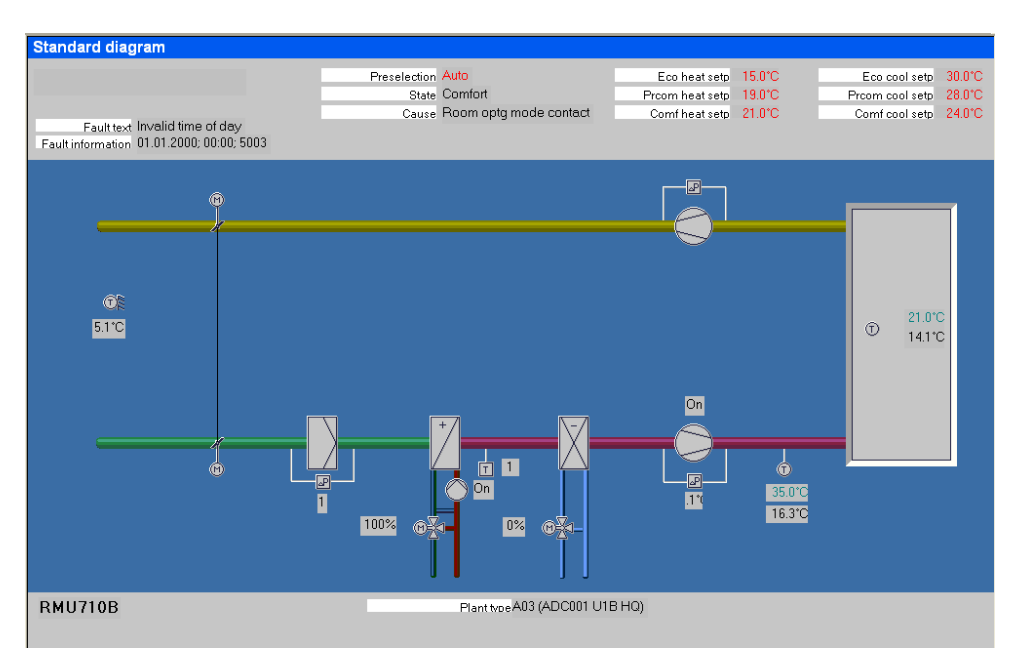

#### Schemat instalacji użytkownika

W widoku użytkownika "Administration" (Administracja), dla każdego urządzenia można utworzyć schemat instalacji użytkownika, wykorzystując jedno z następujących rozwiązań:

• Kopiowanie i dostosowanie standardowego schematu:

W trakcie wprowadzania zmian, punkty danych, opisy tekstowe oraz linki mogą być bezpośrednio dodawane, kasowane lub modyfikowane. Dodatkowe elementy graficzne, takie jak linie lub kolory czcionek mogą być modyfikowane przy wykorzystaniu edytora graficznego.

Utworzenie nowego schematu instalacji:

W celu utworzenia graficznego odwzorowania instalacji, niezbędne jest oprogramowanie graficzne (np. Micrografx). Można wykorzystywać następujące formaty graficzne: BMP, GIF, TIF, JPG lub PNG.

Standardowe schematy instalacji oraz schematy użytkownika mogą być drukowane lub też zapisywane w postaci plików pdf lub rtf.

#### **Plant engineering (Konstruowanie instalacji)** Parameter set (Pa-

rametryzacja)

Aplikacja "Plant engineering" (Konstruowanie instalacji) → "Parameter set" (Parametryzacja) przetwarza zestawy parametrów (punktów danych) dla urządzeń w widoku użytkownika "Administration" (Administracja).

Funkcje edycji obejmują:

Edycję punktów danych (w zestawie parametrów).

- Odczyt, zapis, porównanie zestawu parametrów.
- Importowanie, eksportowanie zestawów parametrów (konstruowanie offline).
- Archiwizację zestawów parametrów.
- Eksportowanie zestawów parametrów w postaci plików xls.

#### Commissioning report (Raport uruchomieniowy)

Aplikacja "Plant engineering" (Konstruowanie instalacji) > "Commissioning report" (Raport uruchomieniowy) rejestruje punkty danych (zestawy parametrów) dla urządzeń w widoku użytkownika "Administration" (Administracja).

Punkty danych są zapisywane lub wyświetlane wraz z oznaczeniami punktów danych, wartościami, jednostkami oraz stanem.

Tworzenie raportu uruchomieniowego jest powiązane z odczytem zestawów parametrów.

Raporty uruchomieniowe można drukować, zapisywać w postaci pliku pdf lub rft oraz eksportować jako pliki xls.

Eksportowanie w postaci plików xls.

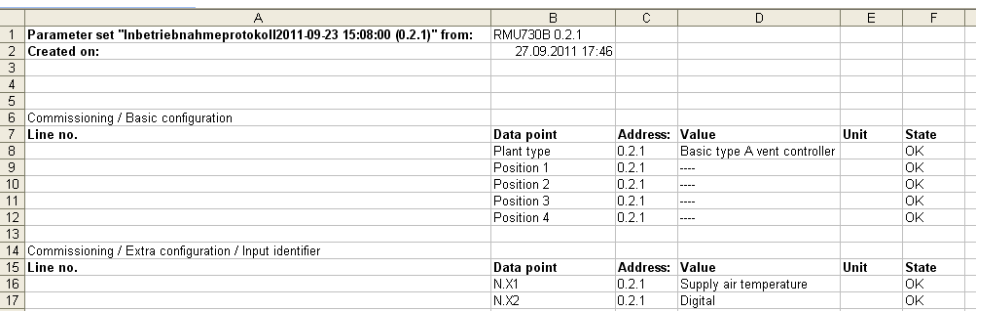

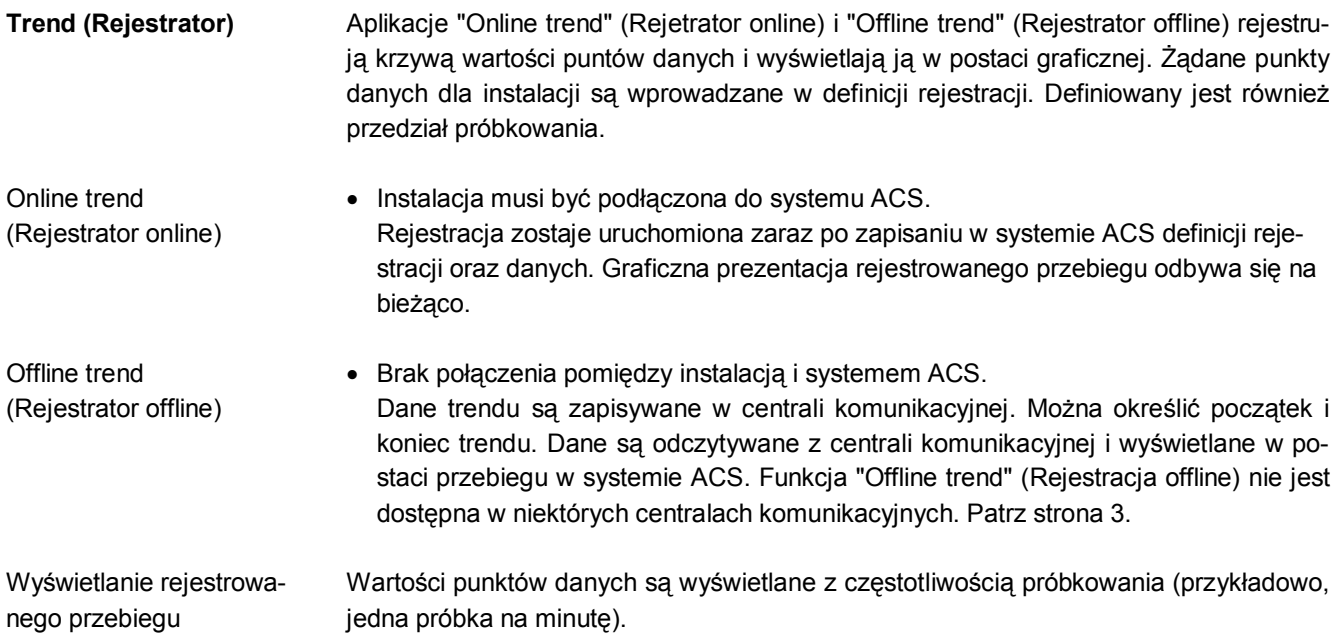

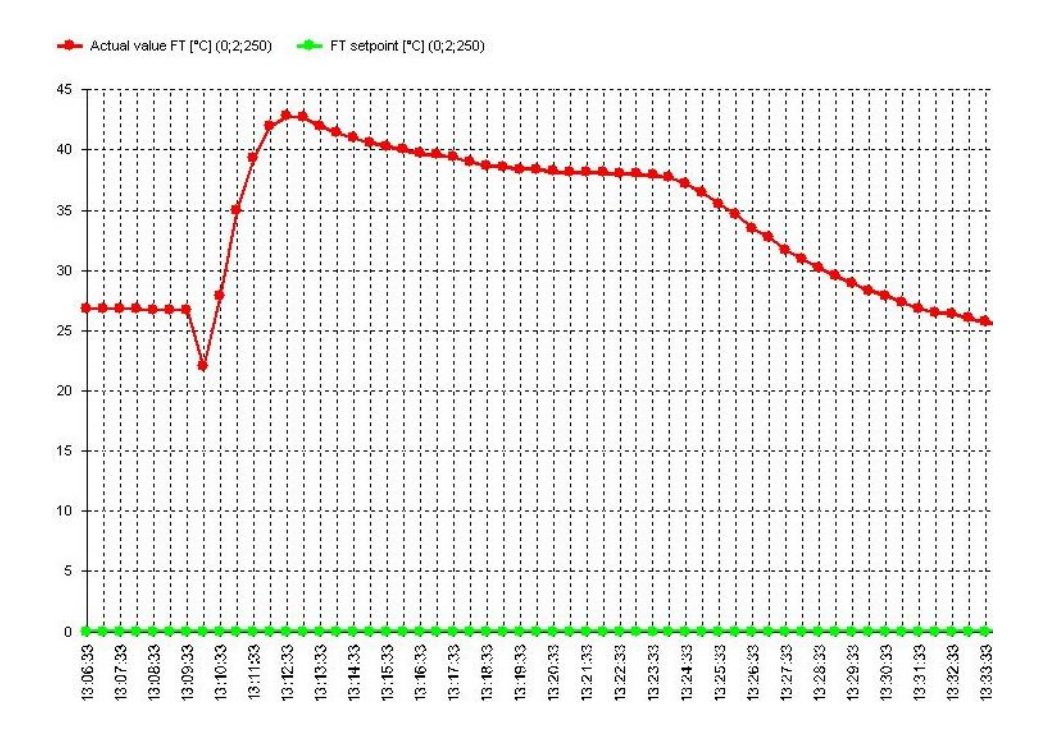

Rejestrowane dane można drukować, zapisywać w postaci pliku pdf lub rft oraz eksportować jako pliki xls.

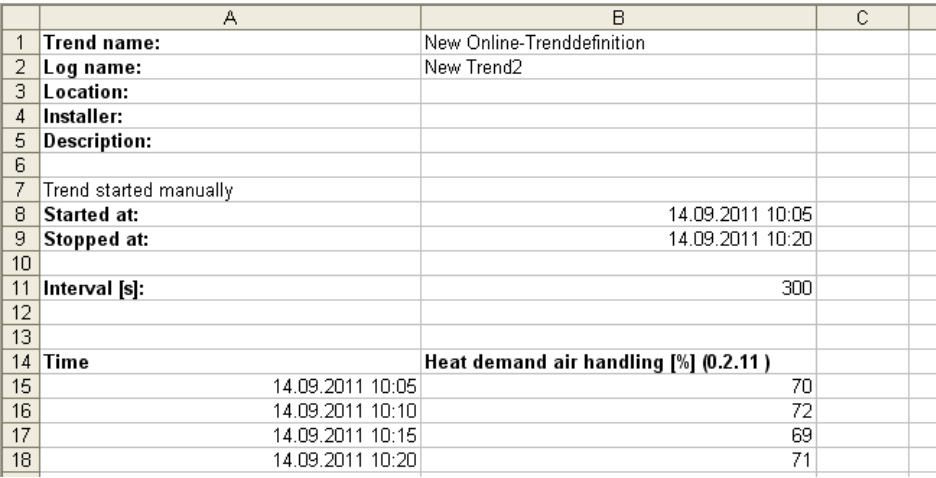

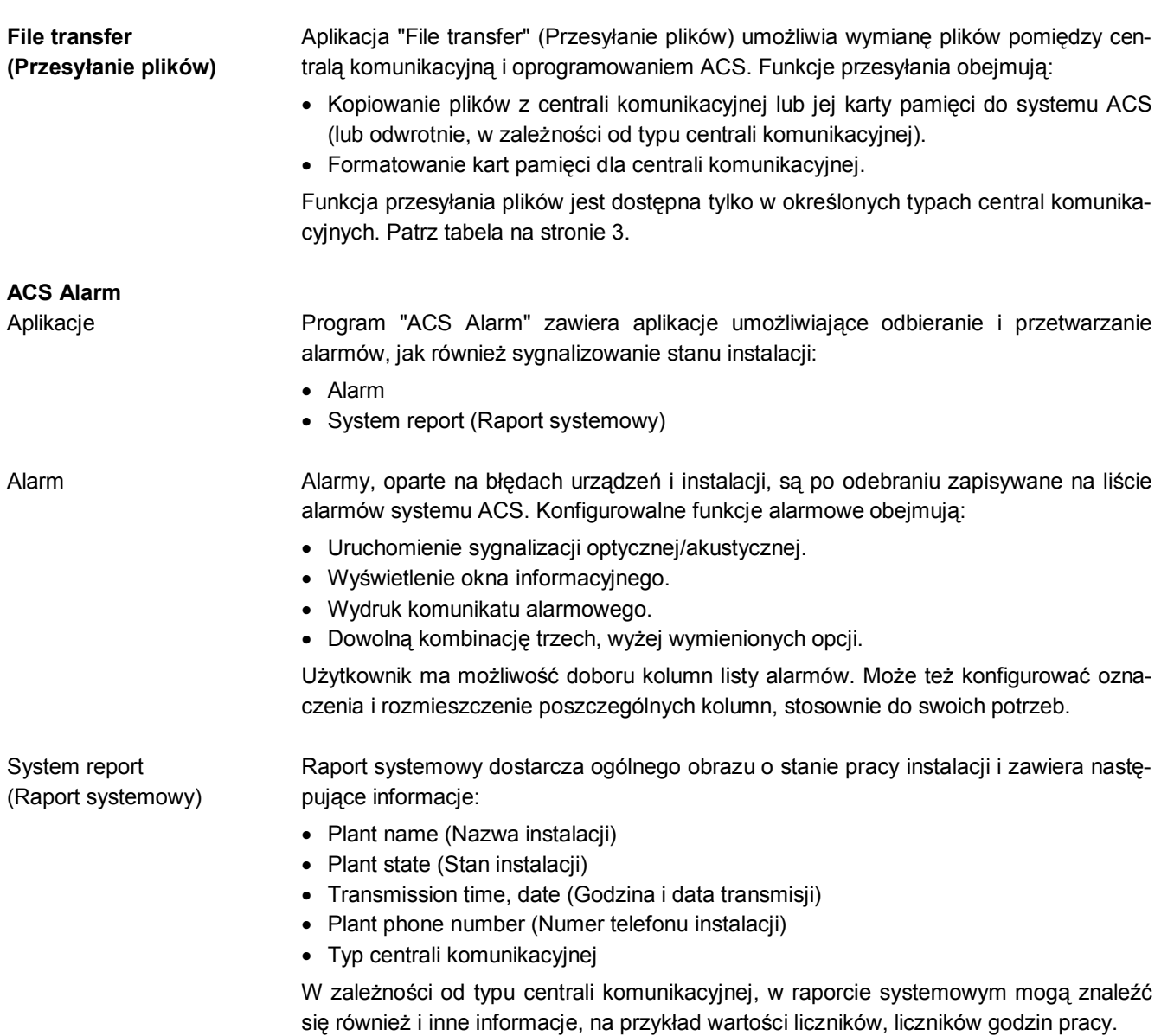

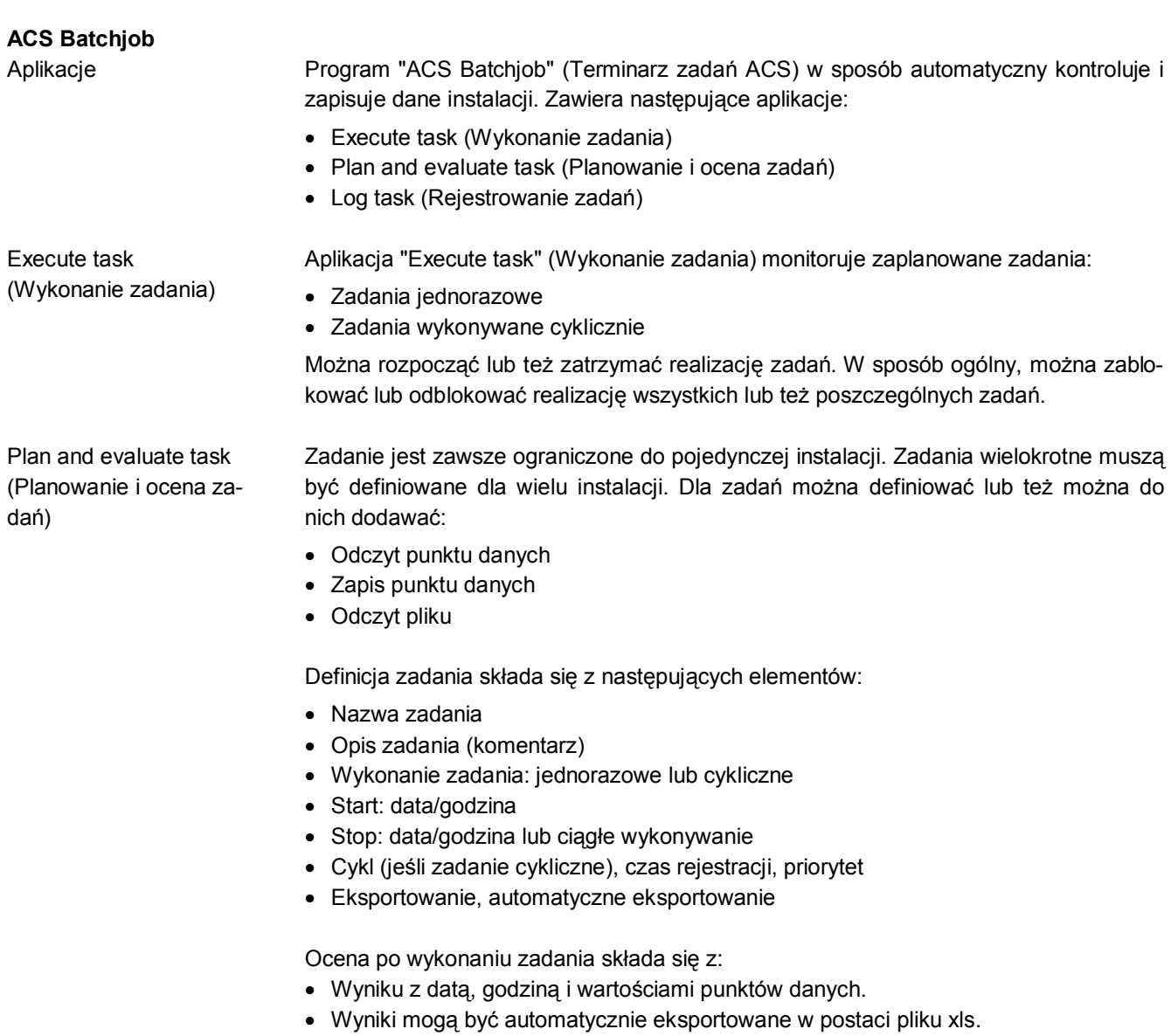

Log task (Rejestrowanie zadań)

Funkcja rejestrowania zadań zapisuje zadania wykonane w ramach aplikacji "Execute task" (Wykonanie zadania). Realizacja wszystkich zadań automatycznych i ręcznych jest rejestrowana.

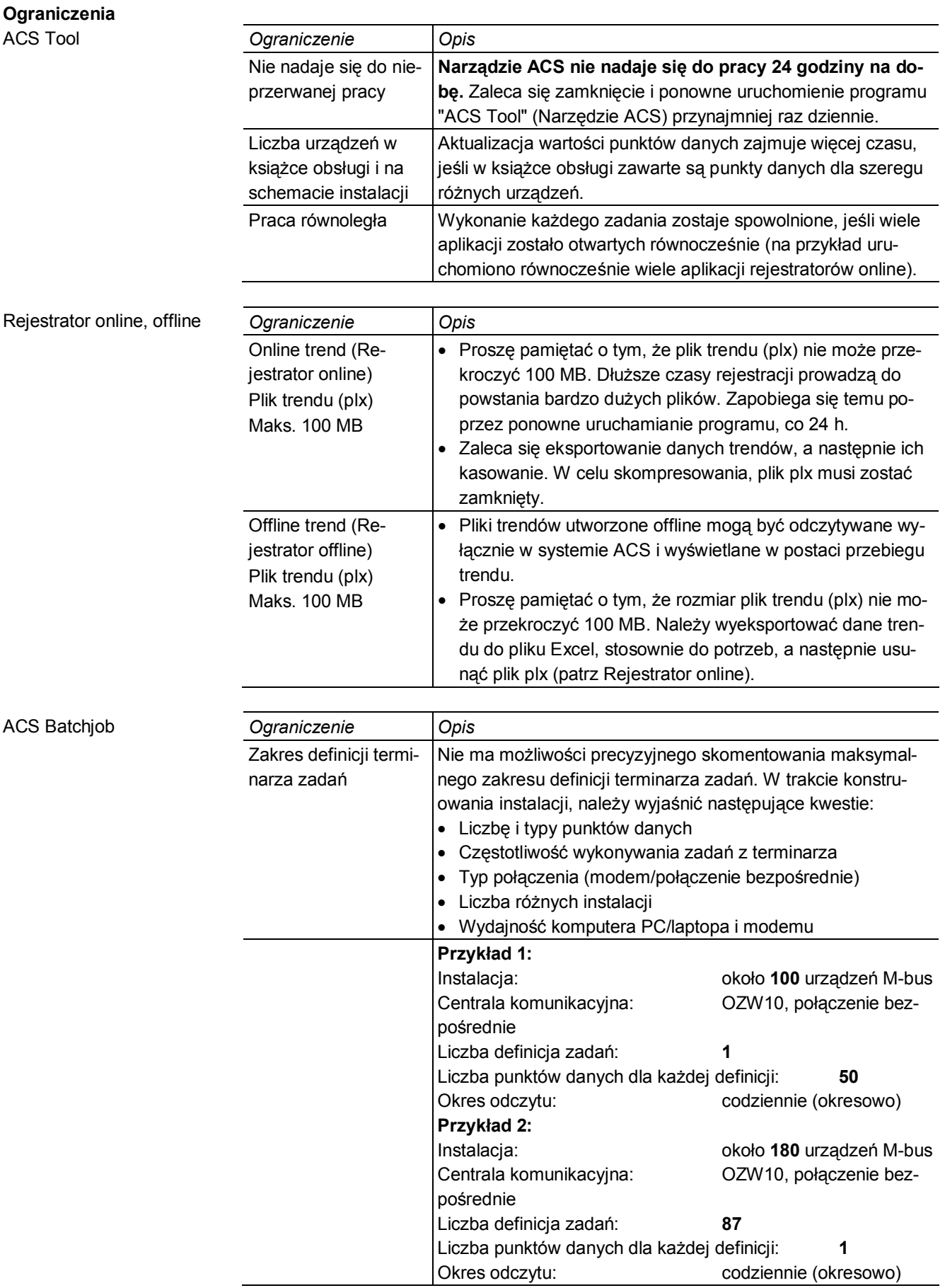

### **Dane techniczne**

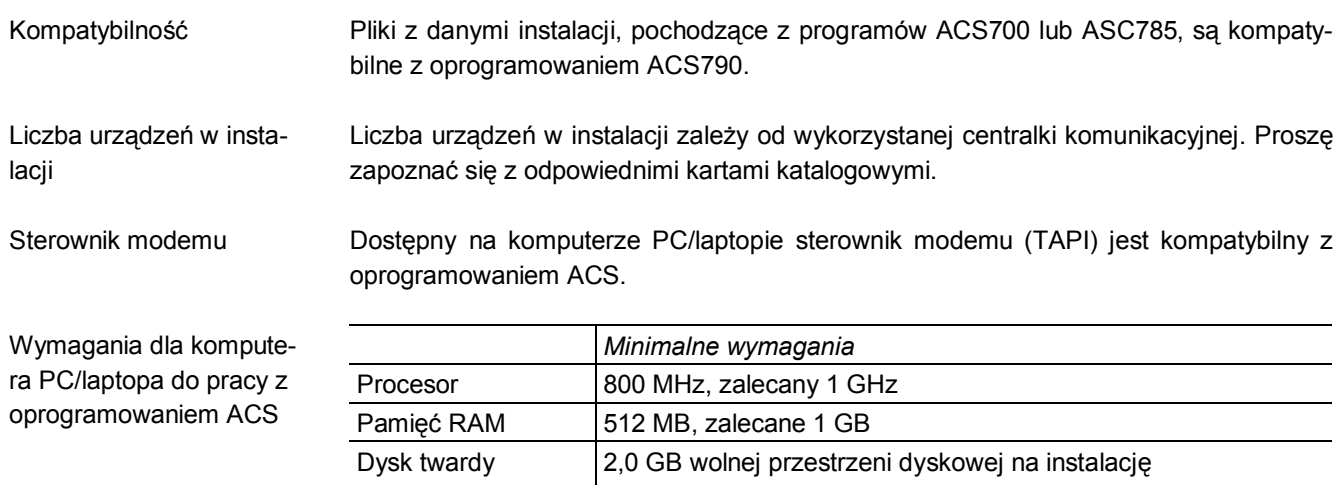

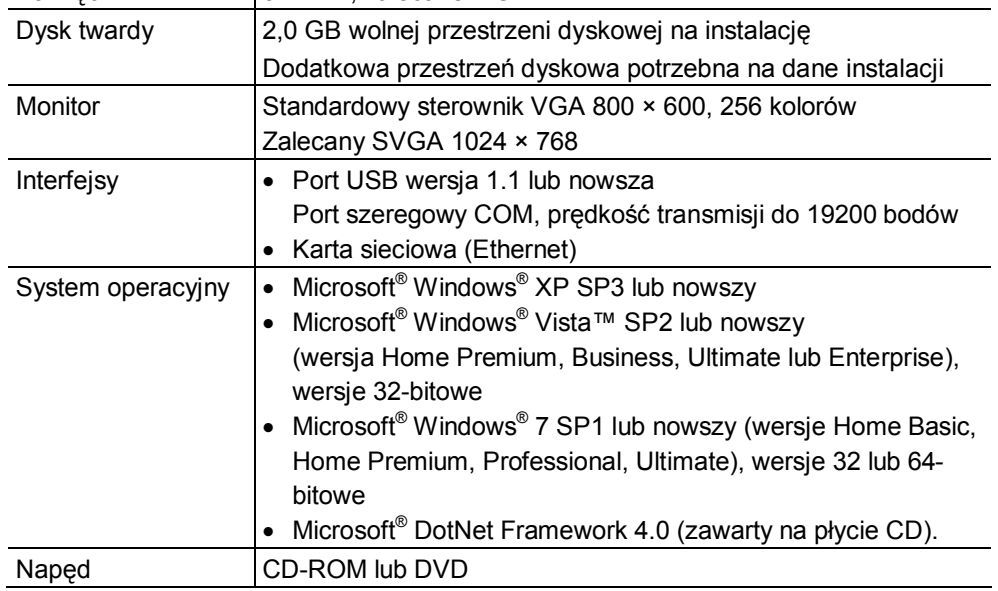